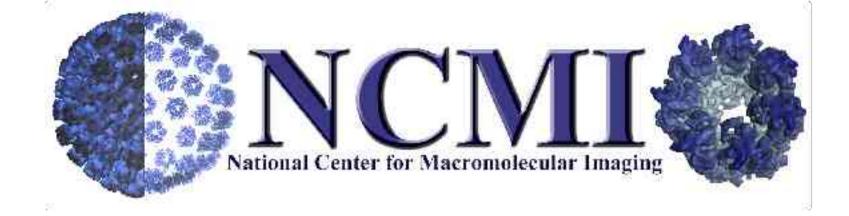

### EMAN Tutorial Session #2

Steve Ludtke

# Quick Initial Refinement

- cd ../stage4
- cat 000script
- ./000script
- wait a while
- eman
- look at:
- classes.\*.img, x.\*.mrc
- Cp ~/public/anim.py .
- http://ncmi.bcm.tmc.edu/tmp/anim.py

# High Resolution Refinement

- cd ../stage5
- cat 000script
- precomputed (looong job)
- eman
- look at:
- classes.\*.img, x.\*.mrc
- analysis -> convergence
- chimera animscript.py
- •
- apix\*box/32

### Measures of Resolution

- Masking demo
- Rotational averaging
- Eotest vs split refinement

# Simple Docking and Segmentation

- *cd* ../*stage6*
- ./000script
- *chimera fh.0.ent shrunk.mrc ../stage5/threed.8a.mrc*
- ./000script2
- use qsegment
- use chimera

Easier and better ways of doing this will be discussed later in the workshop.

#### CTF Correction - EMAN

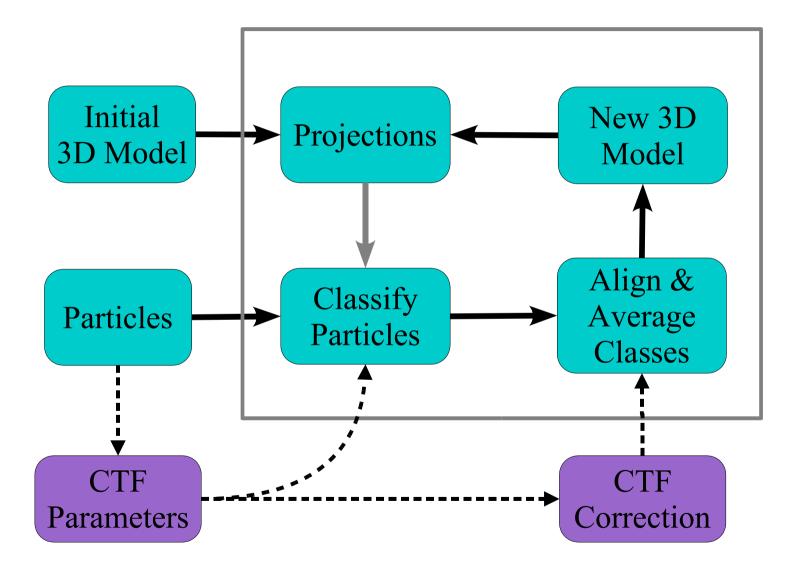

# Possible Corrections

- Phase flipping
  - Astigmatism
- Amplitude contrast correction
- Envelope function correction
  - Drift
  - Multi-parameter envelope
- Inter-micrograph weighting

#### **CTF** Parameter Determination

- *fitctf* only if you have a real or simulated structure factor curve
- *ctfit* check results, or fit if you don't have a structure factor, evaluate micrograph quality

• ctfit used with 3 micrographs can be used to produce a pseudo-structure factor for fitting

## Initial Model Bias

- cd data/model\_bias/GroEL.stage4gaus
- eman
- Analysis -> Convergence
- look at x.\*.mrc, classes.\*.mrc

# Initial Model Bias

- cd ~/data/model\_bias/KIF.sim/stage1
- ./000script
- cat 000script (in a different window)
- when done, look at iter.final.img
- cat 000script2
- pick a method and make an initial model

# Initial Model Bias

- make sure your model is threed.0a.mrc
- cd ../stage2
- edit 000script
- remove proc=52
- ./000script
- This will run overnight, those with laptops might start it before bed and let it run until morning